## Direct Deposit Job Aid

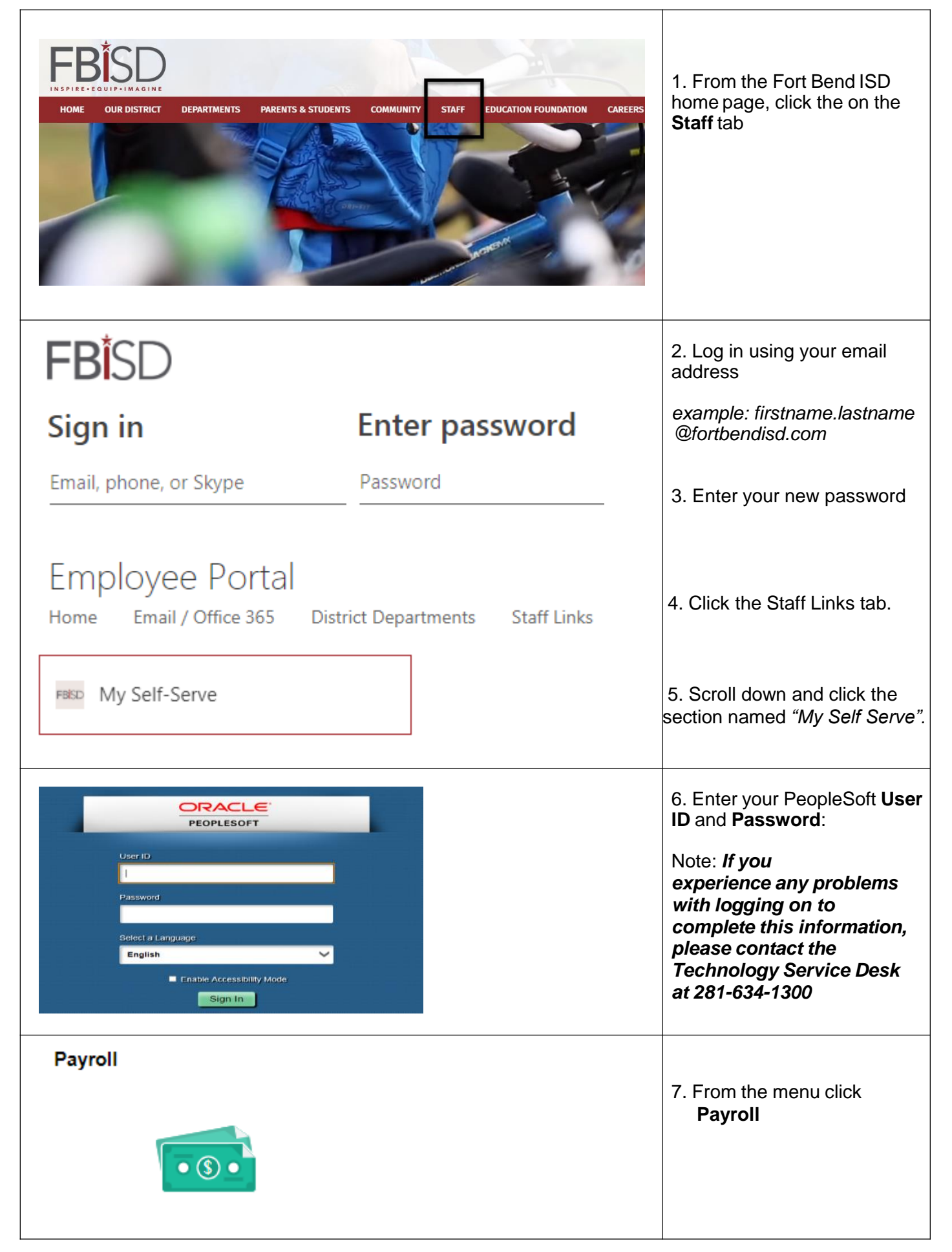

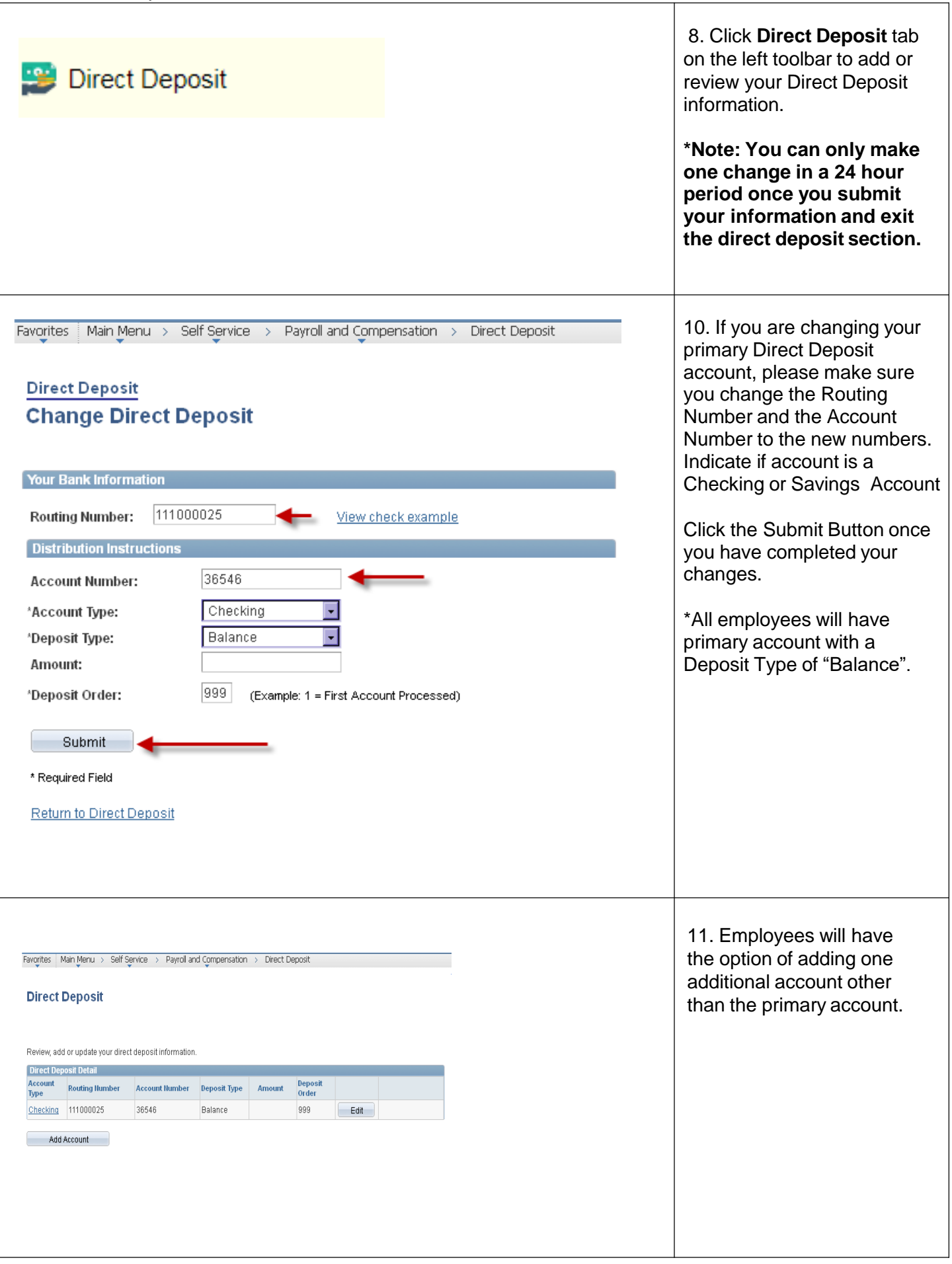

٦

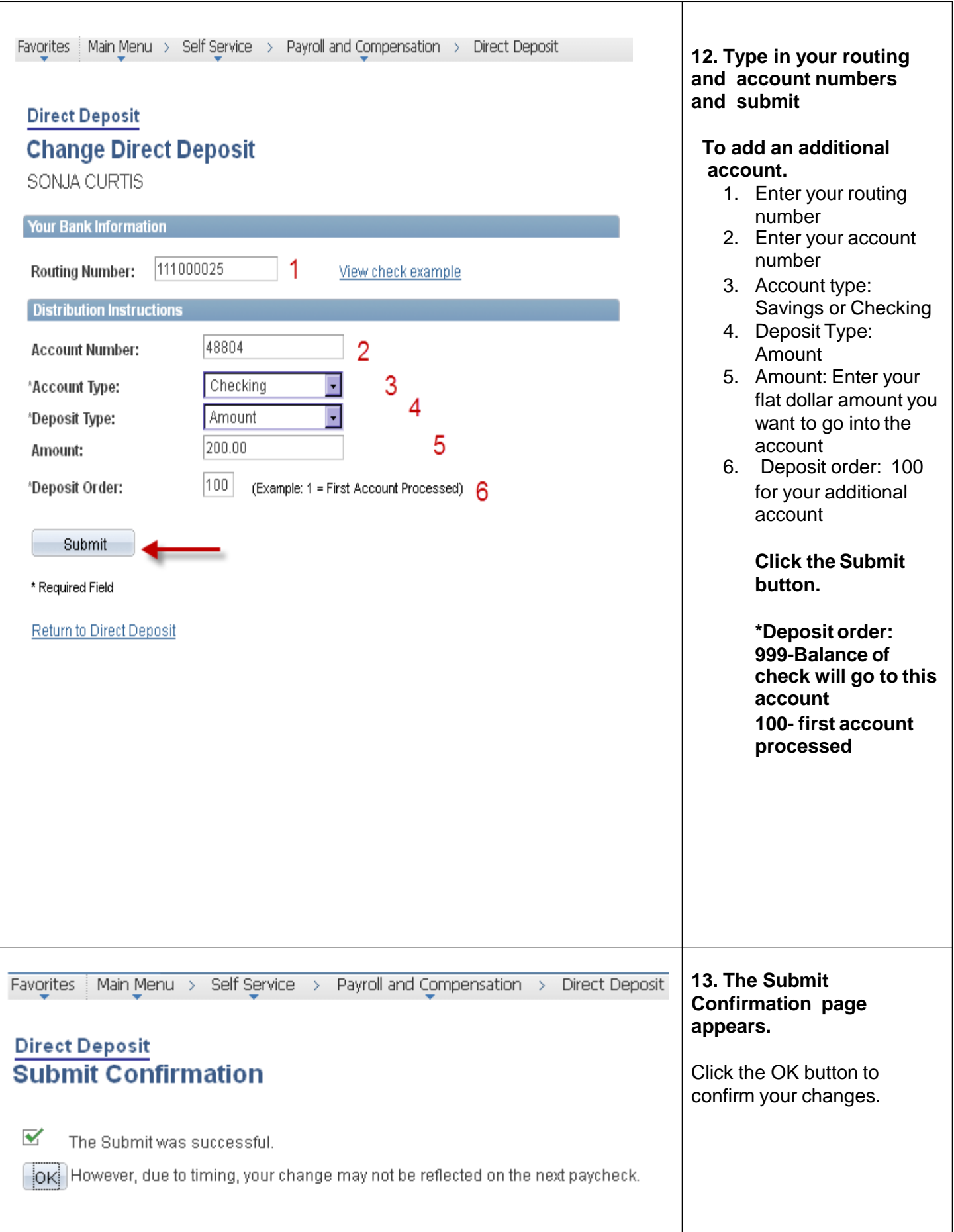

Favorites | Main Menu > Self Service > Payroll and Compensation > Direct Deposit

## **Direct Deposit**

Review, add or update your direct deposit information.

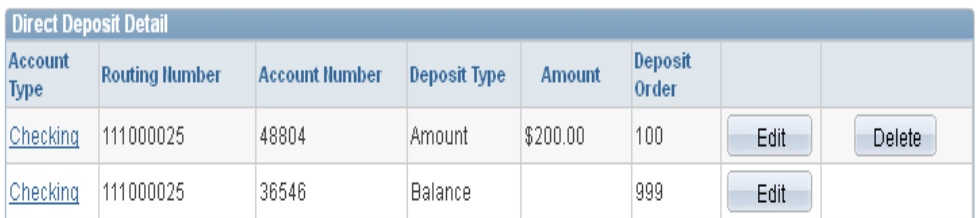

Add Account

I authorize Fort Bend ISD to credit my account with the financial institution named above. If Fort Bend ISD erroneously deposits funds into my account, I authorize Fort Bend ISD to initiate necessary debit entries, not to exceed the total of the original amount credited for the current pay period.

Note: You are responsible for all direct deposit entries/changes you make. Please verify your information before you submit your direct deposit information.

It should also be understood that once this procedure is started, your changes/additions will be subject to prenotification before becoming effective. You may receive one or two checks before the direct deposit process is effective. Your direct deposit will be credited to your account according to the published Fort Bend ISD pay schedule found in the Employee Handbook. Fort Bend ISD is not responsible for deposits settled by banking institutions earlier than the published pay schedule.

If you have questions, please contact 281-634-1279 or e-mail payroll@fortbendisd.com

Favorites | Main Menu > Self Service > Payroll and Compensation > Direct Deposit

## **Direct Deposit**

Review, add or update your direct deposit information.

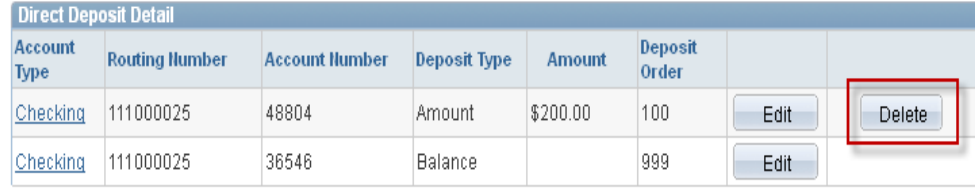

Add Account

14. Please verify your routing and account information before leaving this page.

Any changes/additions to direct deposit information may result in one or two paper check(s) being issued on the next pay date(s) for added/changed accounts.

15. If you wish to delete an account, please follow these steps:

Click on the Delete button for the account you wish to delete. You may also edit the amount that is to be sent to a secondary account.

*Please note that you will not be able to delete your primary account, which is identified under Deposit Type as "Balance".*

## Direct Deposit Job Aid

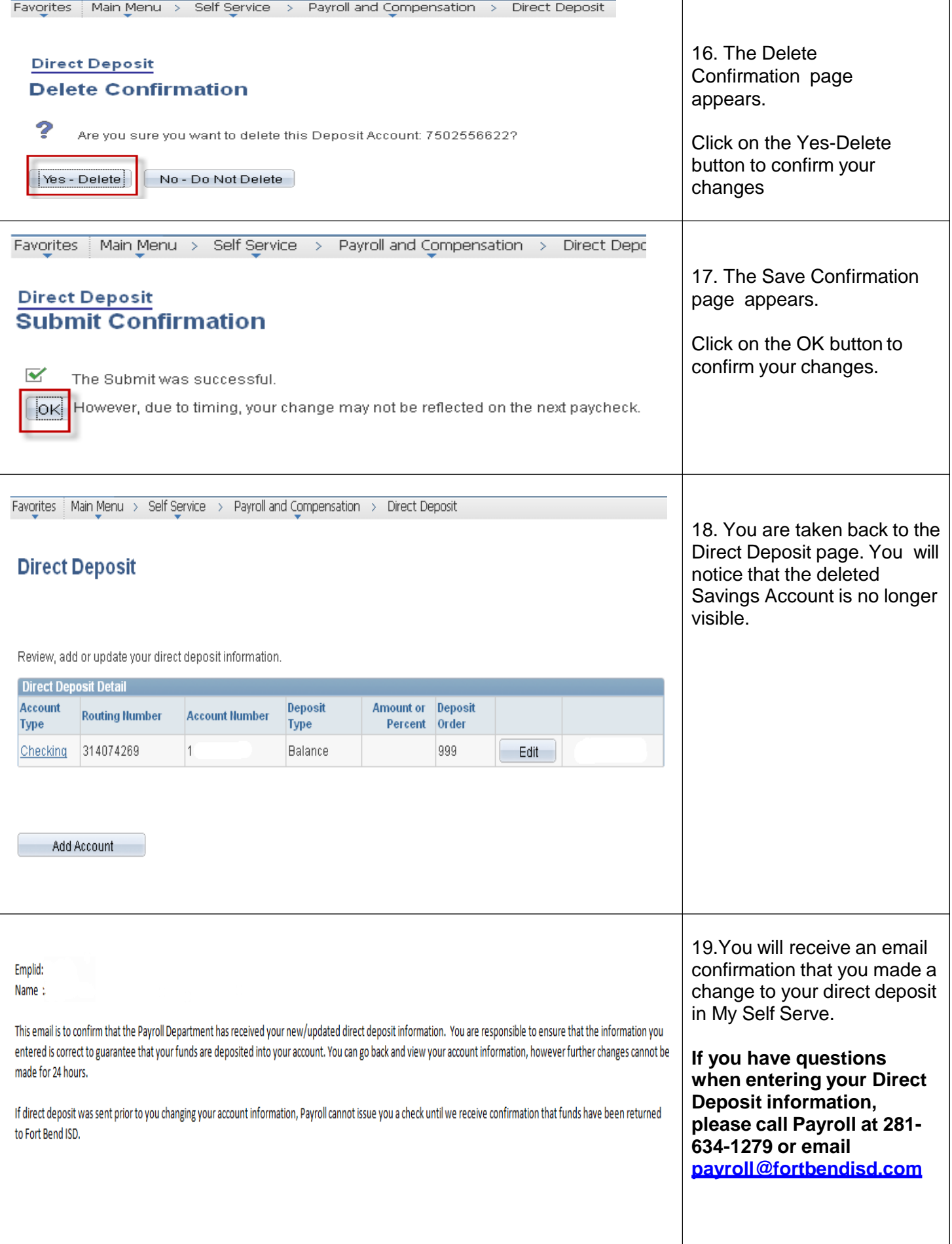